#### **Спецификация регистратора**

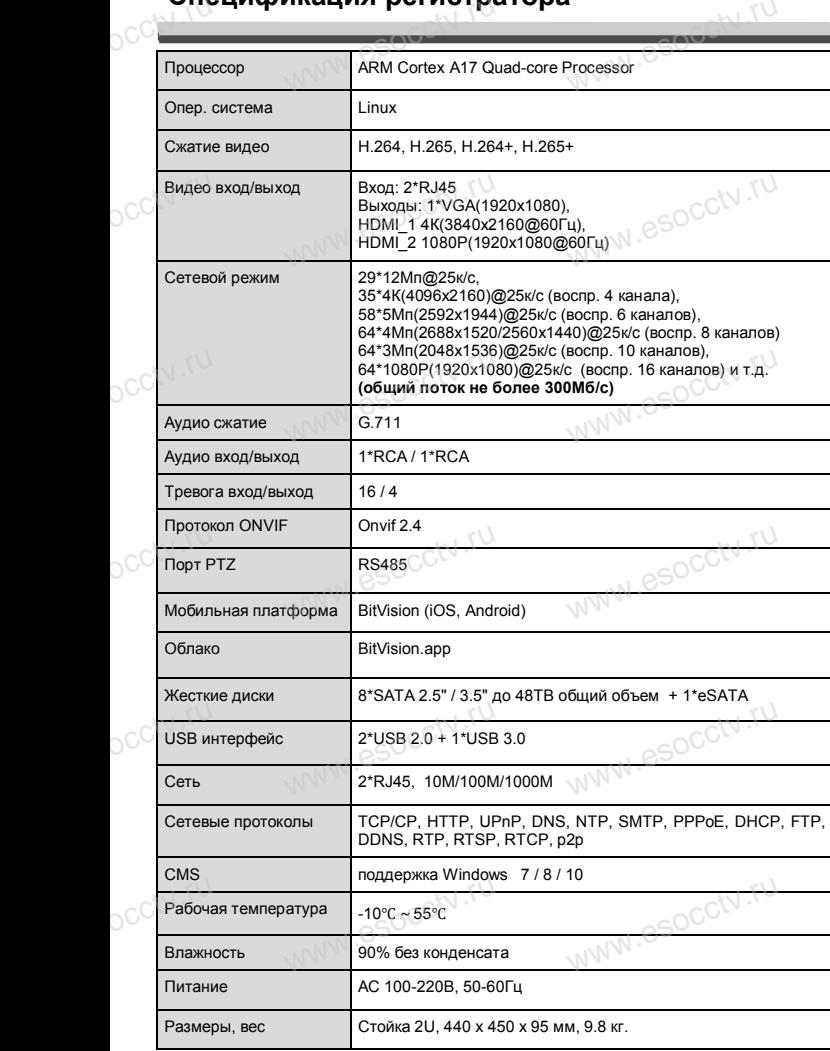

## *Внимание:* pcctv.ru www.esocchy.ru

pcctv.ru

*Не пытайтесь разбирать регистратор. Если регистратор неисправен, пожалуйста, обращайтесь к региональному торговому представителю или в технический сервис нашей компании. Внутри регистратора допускается лишь установить / заменить жесткий диск и заменить батарейку CR2032 (при этом сбросятся все настройки).*  $O^{C^{c^{(1)}}}$ .ru $\frac{c}{e}$ у торговому представителю или в технический<br>ашей компании. Внутри регистратора допуска-<br>шь установить / заменить жесткий диск и за-

www.esocctv.ru

www.esocctv.ru

www.esocctv.ru

#### **Комплектация**

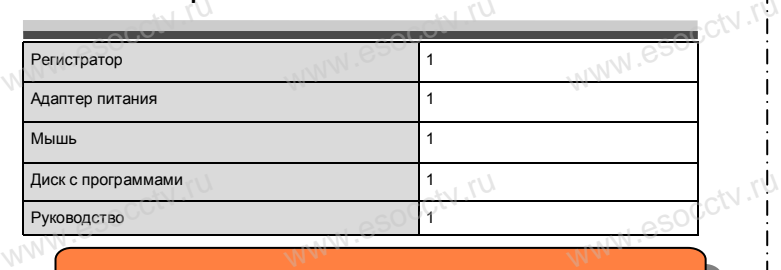

 $W_{AB}$  is a second second second  $\mathbf{r}$ 

www.esocctv.ru

ww.esocctv.ru

*Рекомендуем Вам воспользоваться нашим оборудованием, прошедшим проверку на совместимость:*

- *- IP и AHD камеры;*
- 
- *- приемопередатчики;*
- *- кабельная продукция;*<br>
espриемопередатчики;<br>
wecткие диски от 17<br>
wecткие диски от 17 - *кабельная продукция;*<br>- *кабельная продукция;*<br>- *жесткие диски от 116 до 816;*<br>- же*сткие диски от 116 до 816;* 
	- *- сетевое оборудование;*
	- *- аксессуары.*

*Опытные менеджеры помогут подобрать комплект*  **для построения надежной системы видеонаблюдения.**<br>www.esoc<sup>co</sup>www.esoc<sup>oco</sup>www.esoc модения.<br><sub>WWW.</sub>esoc<mark>ckv.rp</mark><br>|

#### **Устранение некоторых неисправностей:**<br>Устранение некоторых неисправностей: www.esocctv.ru eğ:<sub>WW</sub>.esocctv.rp

**1. При включении NVR не может нормально загрузиться.** Неисправен блок питания. Ошибка при обновлении прошивки.

**2. NVR автоматически перезагружается через несколько минут после запуска или часто выходит из строя.**

Нестабильное или слишком низкое питание.

2. NVR автоматически перезагружается через несколько минут<br>после запуска или часто выходит из строя.<br>Нестабильное или слишком низкое питание.<br>Жесткий диск имеет бэд-сектор или кабель жесткого диска имеет плохой ретративно контакт. 2. NVR автоматиче<br>после запуска или<br>Нестабильное или<br>Жесткий диск имее

Блок питания работает на пределе мощности.

Плохая теплоотдача, пыль внутри, перекрыты вентиляционные отверстия. Неисправность материнской платы NVR.

**3. Не отображается видео по одному или нескольким каналам.**<br>Пожалуйста, проверьте кабель питания, подключенный к камере.<br>www.era, проверьте входные и выходные кабели видео на задней панел. Пожалуйста, проверьте кабель питания, подключенный к камере. Пожалуйста, проверьте входные и выходные кабели видео на задней панели NVR. Непосредственно подключите камеру к устройству отображения видео и посмотрите, кто из них неисправен. **налам.**<br>камере. Пожалуй-<br>й панели NVR.<br>ражения видео и

Проверьте яркость экрана, не выведена ли она в ноль.

Входной видеосигнал слишком слабый или вообще отсутствует.

ww.esocctv.ru

**4. Невозможно войти в систему через веб-интерфейс.**<br>Убедитесь, подключено ли устройство к сети, проверьте<br>на разъеме RJ-45. Воспользуйтесь командой<br>Ping xxx.xxx.xxx.xxx (где xxx – IP адрес NVR), чтобы Убедитесь, подключено ли устройство к сети, проверьте горит ли светодиод на разъеме RJ-45. Воспользуйтесь командой 4. Невозможно войти в систему через веб-интерфейс.<br>Убедитесь, подключено ли устройство к сети, проверьте горит ли светодиод |<br>на разъеме RJ-45. Воспользуйтесь командой<br>Ping xxx.xxx.xxx.xxx (где xxx – IP адрес NVR), чтобы

соединение.

Если элемент управления ActiveX блокируется, пожалуйста, установите его вручную.

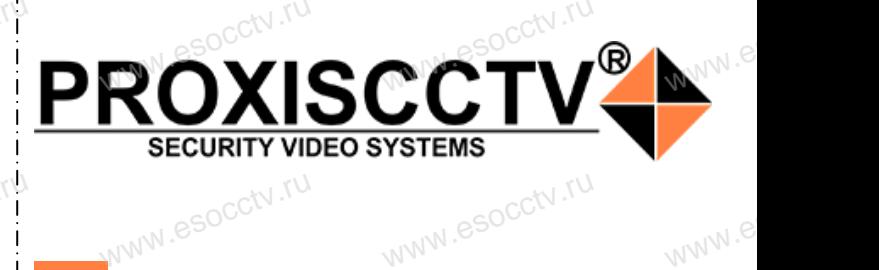

**IP видеорегистратор на 64 потока** www.esocctv.ru www.esocctv.ru

www.e

 $e^{i(NN^2)}$ 

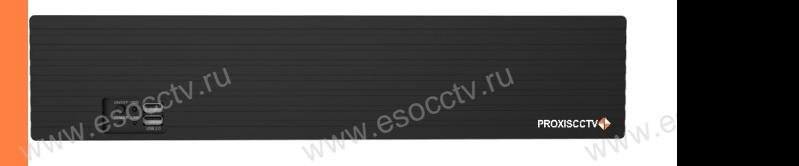

# **PX-NVR-L64(BV)**<br>
Eлагодарим Вас за использование нашей прод

Благодарим Вас за использование нашей продукции. Пожалуйста, прочитайте это краткое руководство перед началом использования устройства. Более подробные инструкции и программы находятся на прилагаемом диске, а также выкладываются на сайте esocctv.ru. mexposition in the permane mategration in the measurements and the spin-tax series and the socctv.ru.<br>Motor Soccious Soccious Contract of the soccetv.ru.<br>Coopyдование должно быть установлено в хорошо  $u = \frac{1}{2}$ omo<sub>www.es</sub>

вентилируемом помещении на некотором расстоянии от земли для отвода тепла. Не закрывайте вентиляционные отверстия во избежание перегрева устройства.

◆ Оборудование должно эксплуатироваться в горизонтальном положении и не следует подвергать его воздействию чрезмерной вибрации. • Оборудование должно эксплуатироваться<br>тальном положении и не следует подвергать е<br>ствию чрезмерной вибрации.<br>• Данное оборудование не является влагозац зон-<br>дей-<br><sub>iЫM.</sub>rv

◆ Данное оборудование не является влагозащищенным. Следите, чтобы оно оставалось сухим во избежание короткого замыкания, пожара и поражения электрическим током.

◆ Для надежной и долгосрочной работы, пожалуйста, выберите жесткий диск, рекомендованный производителем, который подходит для регистратора, приобретайте • для надежной и долгосрочной работы, пожалуйста,<br>выберите жесткий диск, рекомендованный производите-<br>пем, который подходит для регистратора, приобретайте<br>его у авторизованного продавца, чтобы гарантировать его качество. ста,<br>ите-<br>айте<br>, ero N

◆ Корпус устройства не обладает высокой прочностью, пожалуйста, не ставьте на него тяжелые предметы.

www.esocctv.ru

ww.esocctv.ru

#### **Внешний вид**

**устройства. 1.Передняя панель.**  $\frac{1}{\sqrt{2}}$  occ $\frac{1}{\sqrt{2}}$  occ $\frac{1}{\sqrt{2}}$  or  $\frac{1}{\sqrt{2}}$  or  $\frac{1}{\sqrt{2}}$  or  $\frac{1}{\sqrt{2}}$  or  $\frac{1}{\sqrt{2}}$  or  $\frac{1}{\sqrt{2}}$  or  $\frac{1}{\sqrt{2}}$  or  $\frac{1}{\sqrt{2}}$  or  $\frac{1}{\sqrt{2}}$  or  $\frac{1}{\sqrt{2}}$  or  $\frac{1}{\sqrt{2}}$  or  $\frac{1}{\sqrt{2}}$ 

**КНОРИМ МАРИСТИРИ И ОБРАЗНИТЕ ПРЕДНАЗНАЧЕНЫ**<br>**И КНОПКИ, ИНТЕРФЕЙС И Оформление предназначены только для справки и могут отличаться от реального** 

occtv.ru W<sup>W.esocctv.ru</sup> www.esocctv.ru

> 4 1 5 3 2

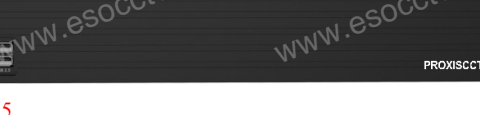

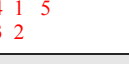

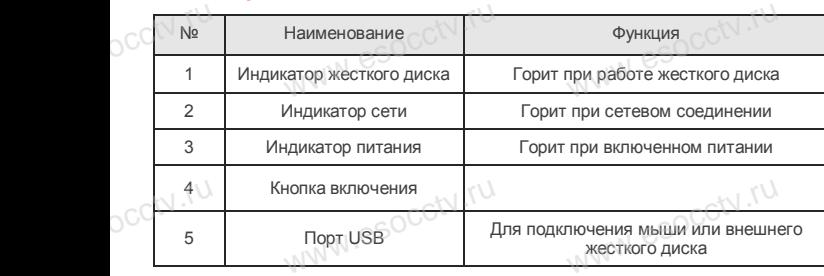

#### **2. Задняя панель.**

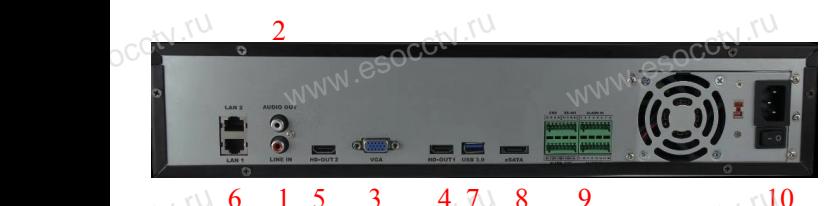

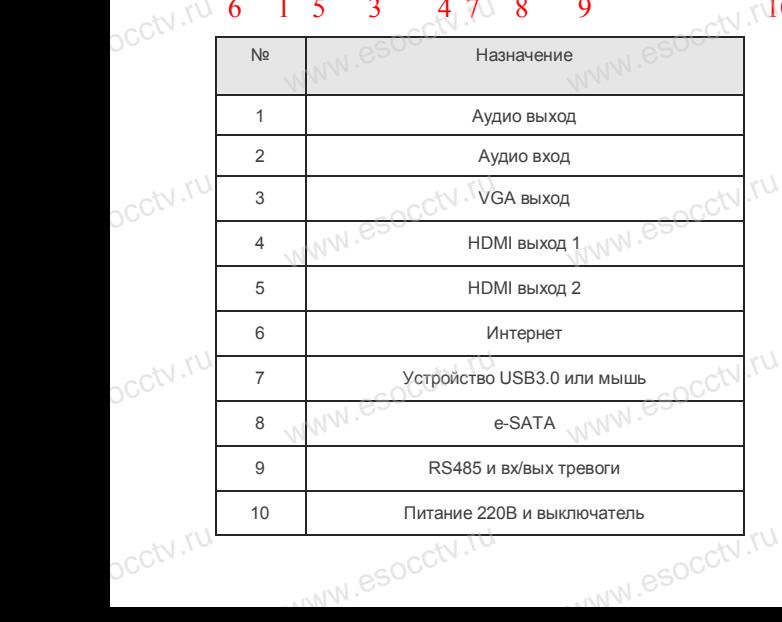

#### **Установка жесткого диска**

ww.esoc.com

WWW.RESOCCTV.RUP ДИСКА<br>
Кнопки, интерфейс и оформление предназначены только для справки и могут<br>
миничаться от реального устройства отличаться от реального устройства.

1. Открутите 4 винта снизу 2. Совместите резьбовые отверстия на жестком корпуса. диске с отверстиями на нижней крышке корпуса.

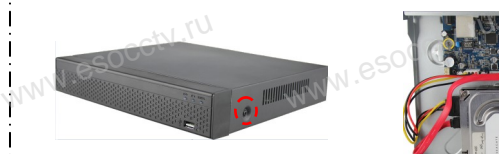

WWW.esocctv.ru

 $W_{AB}$  is a second second second second second second second second second second second second second second second second second second second second second second second second second second second second second second

3. Переверните устройство и www.esocctv.ru привинтите жесткий диск. 4. Присоедините кабели к жесткому диску.

 $5.$  Верните крышку на место и в  $\frac{5.86}{3.360 \text{ m/s}}$ закрепите ее винтами. wecto *w*<br>a wecto *w*<br>Esocciv

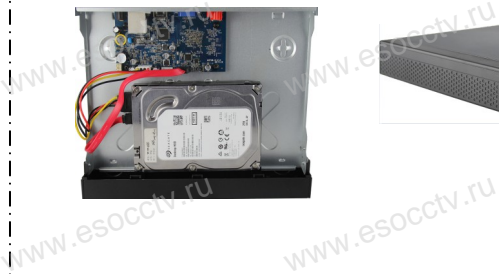

ww.essectv.ru WWW.8SOCCtV.ru

www.esoc

esocctv.ru

Поддержка жестких дисков форм фактора 2,5" и 3,5".

#### **3. Локальный вход.**

N.esocctv.ru

После запуска, щелкните правой кнопкой мыши, появится меню входа. Введите в соответствующие поля имя пользователя и пароль.<br>i После запуска, щелкните правой кнопкой мыши, появится По умолчанию, имя и пароль - admin и 12345. Учетная запись администратора имеет наивысший приоритет. ится меню входа.<br>1 роль.<br>1 роль.

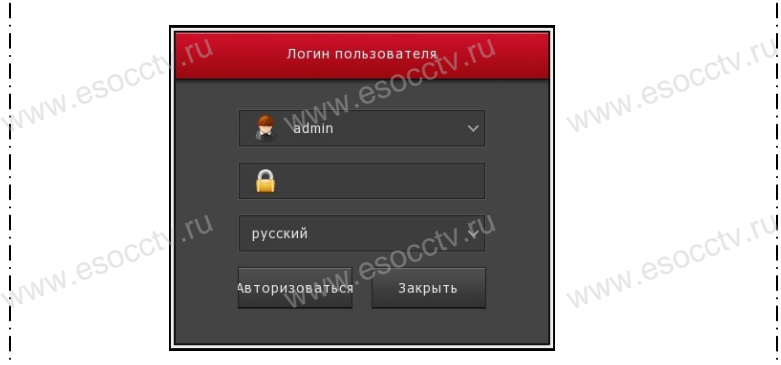

#### **Вход через web интерфейс**

если плагины не загрузились автоматически, вам нужно настроить IE следующим образом: Сервис -> Свойства обозревателя -> Безопасность -> Надежные узлы -> добавьте IP вашего регистратора -> Надежные узлы -> проставьте разрешение всему блоку настроек ActiveX и нажмите кнопку ОК.  $\overline{\mathbb{R}}$ ww.e

Введите IP-адрес регистратора в адресной строке браузера. После<br>успешного подключения, появится поле ввода имени и пароля. Имя<br>и пароль по умолчанию – admin и 12345. успешного подключения, появится поле ввода имени и пароля. Имя и пароль по умолчанию – admin и 12345. e<br>'<sup>MWW.e</sup>

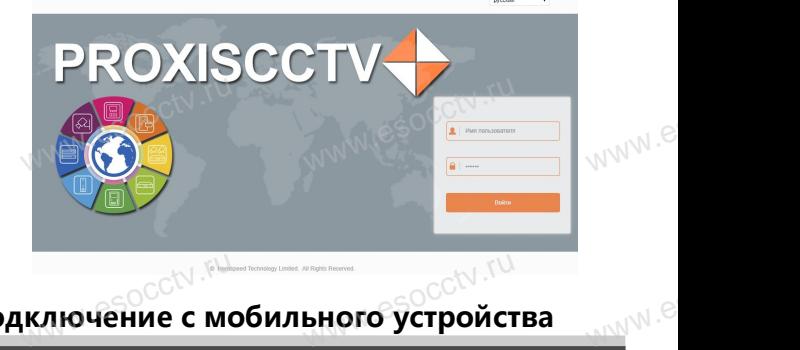

## Подключение с мобильного устройства<br><mark>Подключение с мобильного устройства</mark>

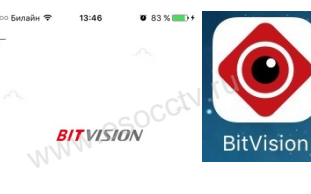

**1. Установка программы мобильного мониторинга** В GoogleMarket (для Android) или в B Booglemarket (для Antalong или в<br>AppStore (для iOS) найдите прило-<br>жение «BitVision», скачайте и устажение «BitVision», скачайте и установите его. прило-<br>и уста-<br> $W$  WWW.espectrum

## **2. Добавление устройства**

Войдите в главное меню (человечек слева вверху), нажмите Устройства -> плюс слева внизу -> Доб.устройства -> SN добавить. Можно напрямую сканировать QR-код, чтобы поидите в главное меню (человечек слева ввер-<br>ху), нажмите Устройства -> плюс слева внизу -><br>Доб.устройства -> SN добавить.<br>Можно напрямую сканировать QR-код, чтобы<br>подключить устройство или вручную ввести его серийный номер (справа вверху). **WANT REVOLUTION CONTRACTOR CONTRACTOR** а ввер-<br>низу -><br>чтобы .<br>сти его

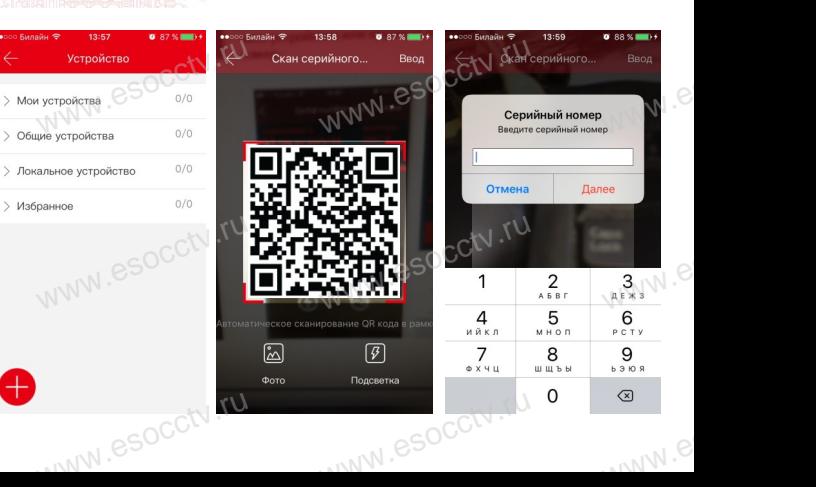